## Adding a competition bib number to a member on One Sport Technology

*Background – current competition bib numbers are a way of both verifying an athlete's membership and recording all results against the correct person at competition. Athletes should receive two matching numbers from their club and when this number is entered into the OST system, it can also be viewed by Athletics NSW staff and greatly speeds up the administration work for competition.*

## **Instructions**

1. View the member's profile for whom you would like to add the number.

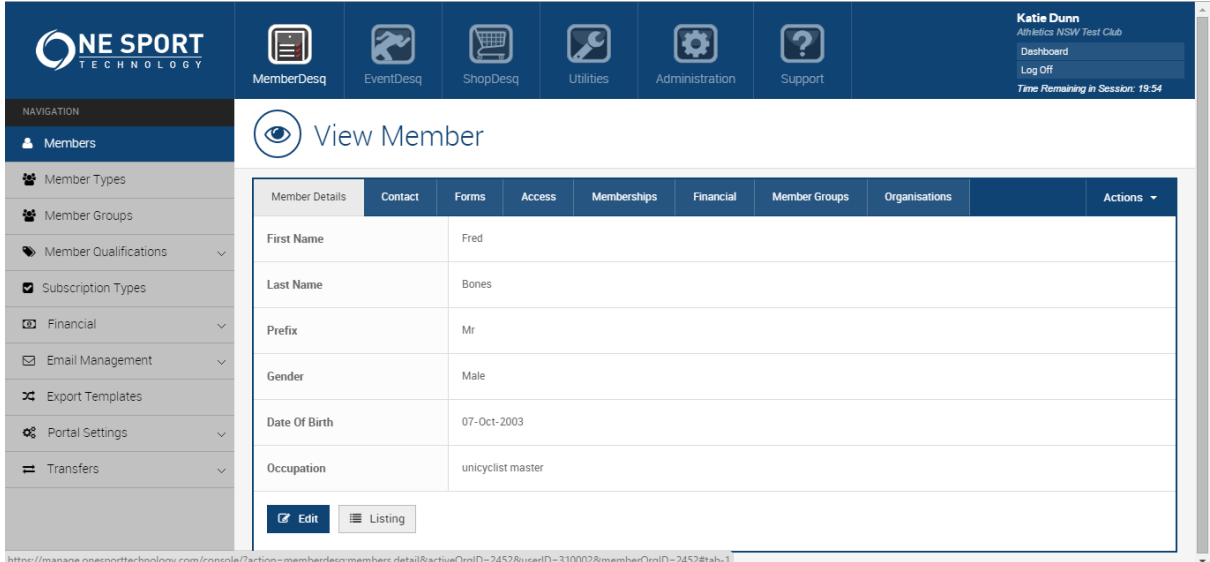

2. Click the 'memberships' tab in their profile, and you will see what information has already been stored.

You can see here that Fred has member type saved against his name, but no number.

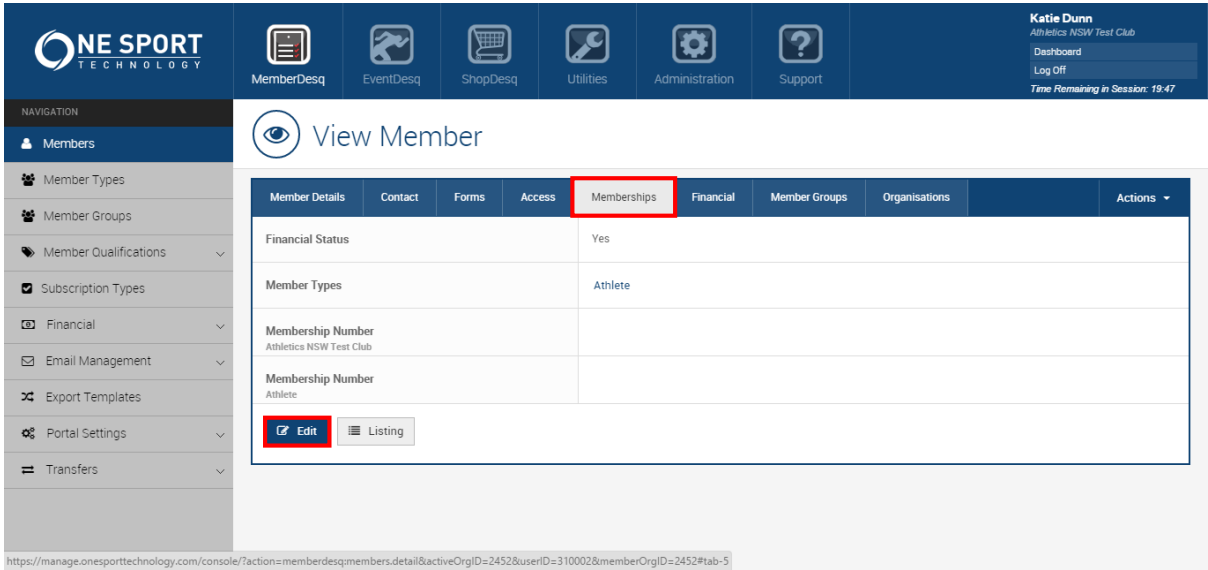

3. To add a number, click edit. The fields will become editable and you can type the number in.

If there are multiple fields available, it is best to type the number in all of them – this ensures the best chance of Athletics NSW being able to see the number from their ANSW screen.

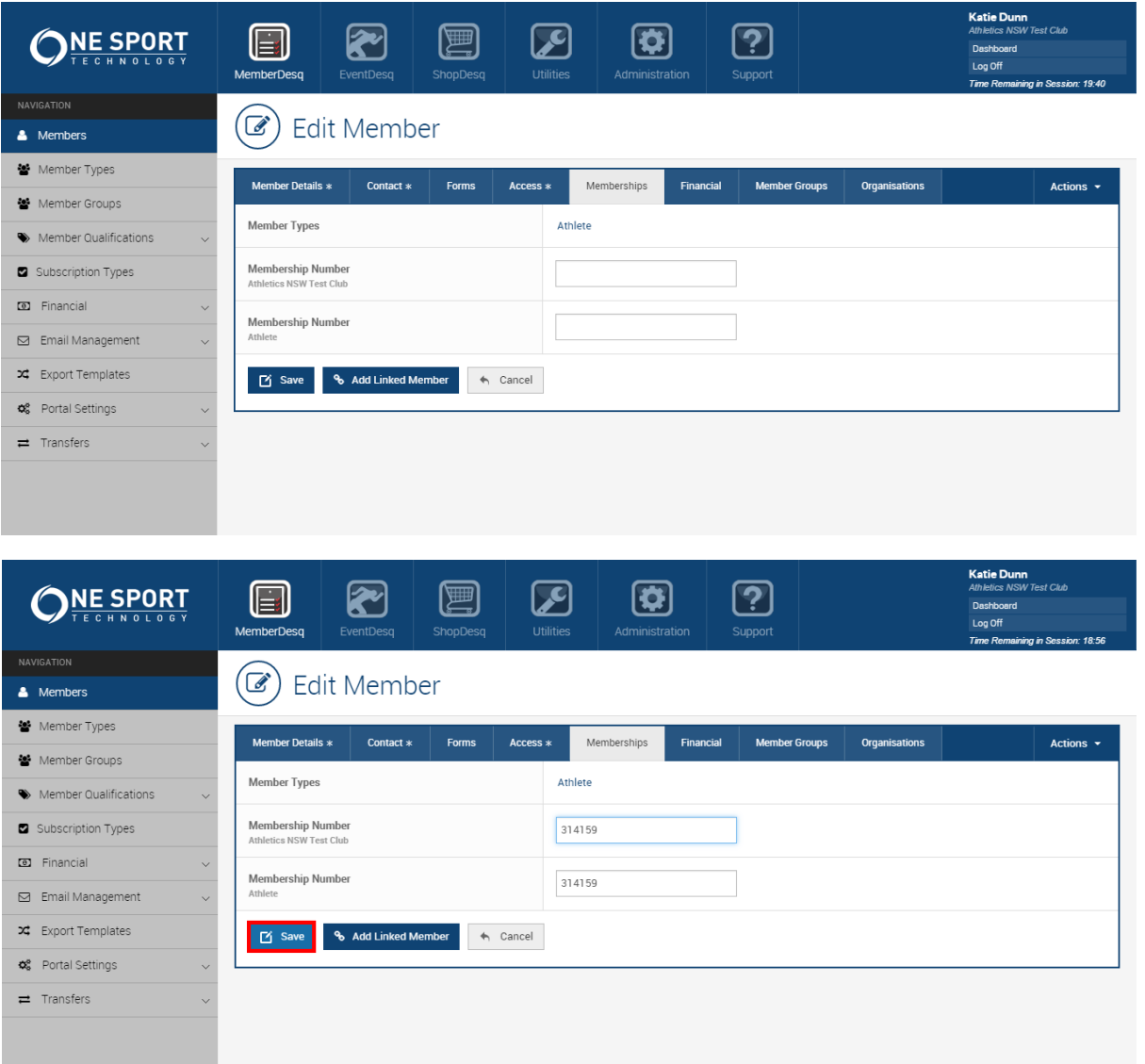

4. Click save, and the screen will refresh.

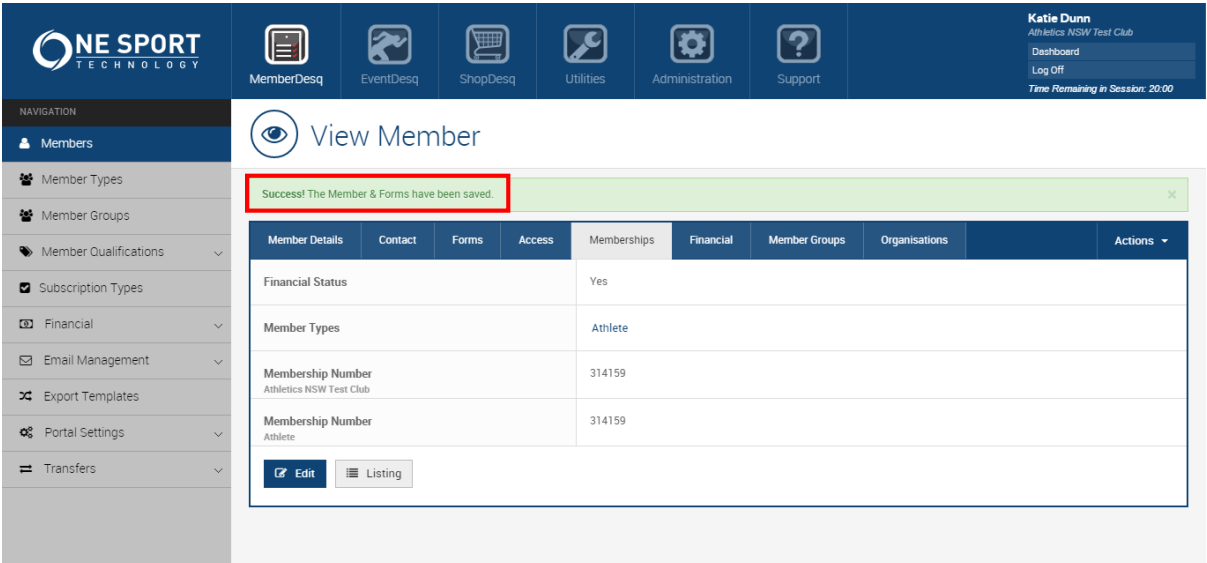

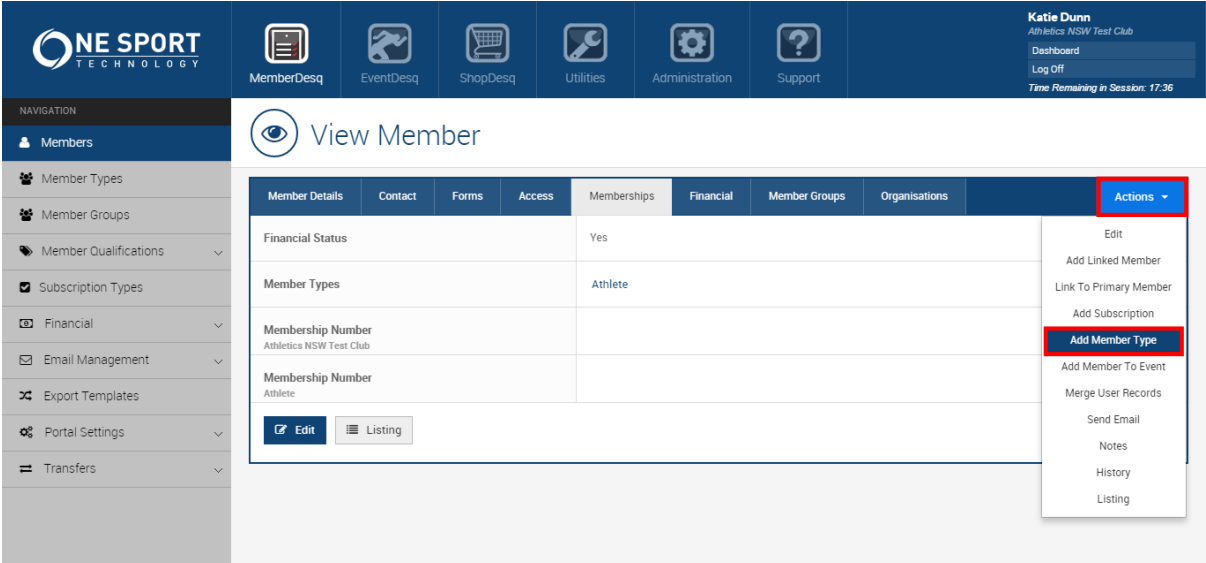

2. Choose the applicable member type(s) from the list. Use the right arrow to bring them into the right hand column, and click save.

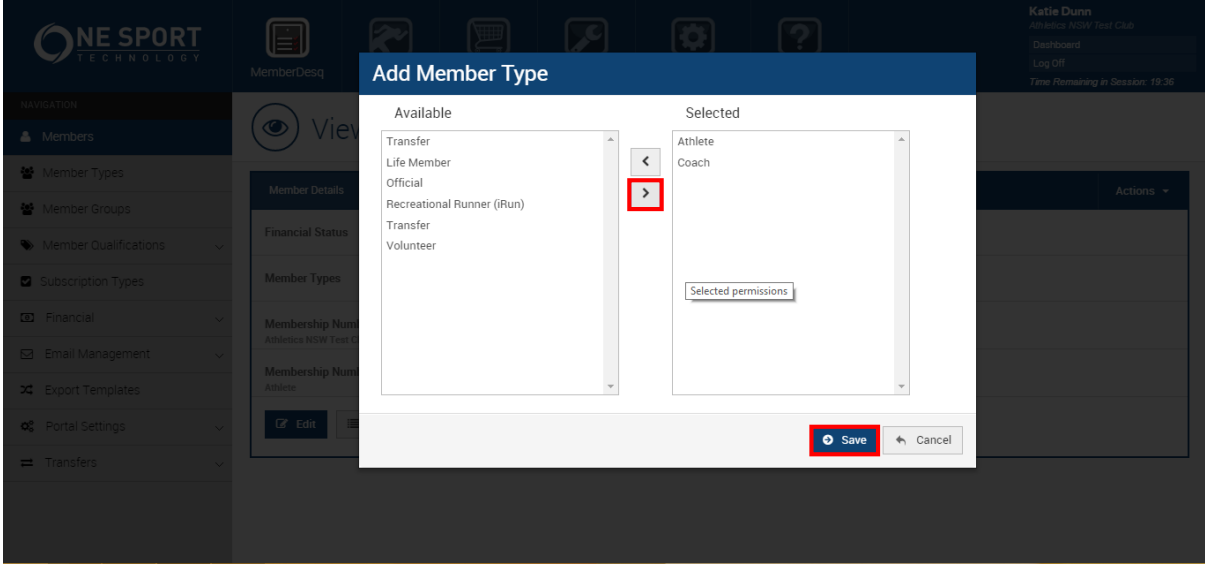

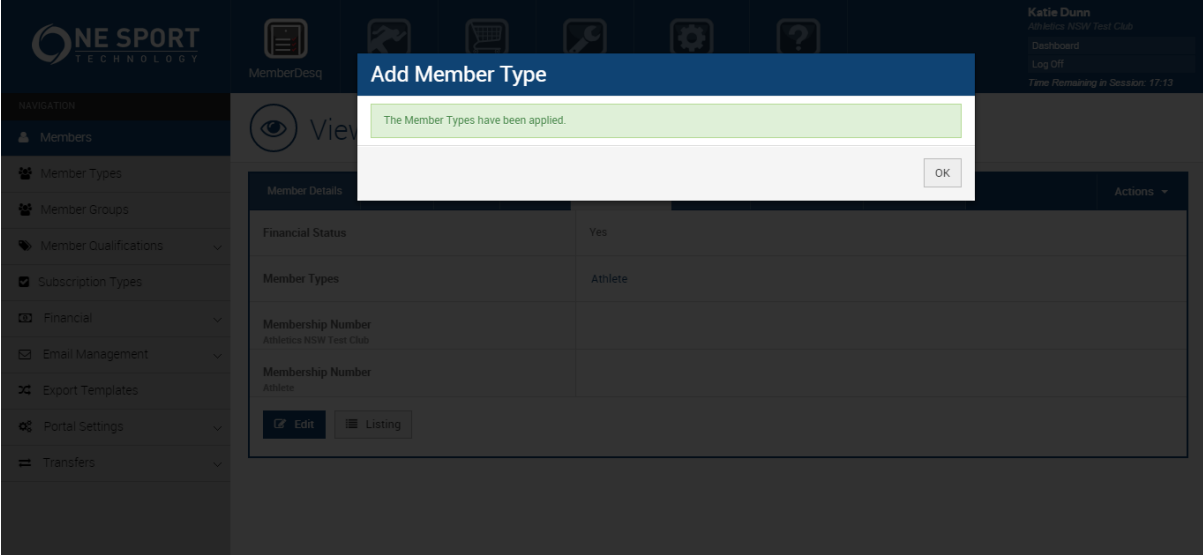

3. The page will refresh and the member types will be saved. You are now able to click 'edit' and apply competition bib numbers.

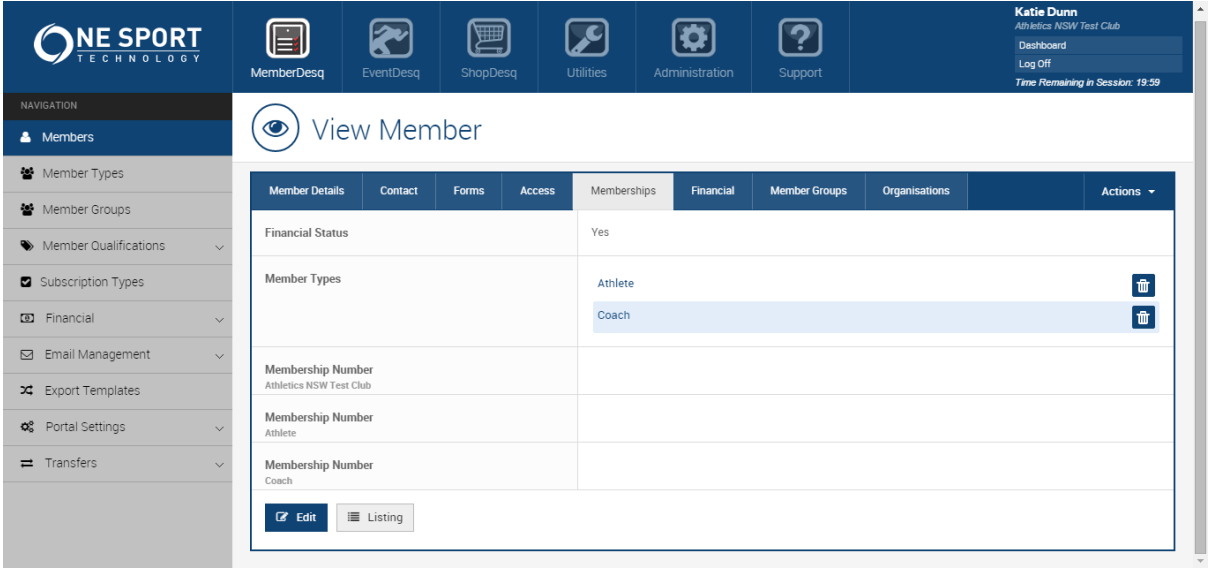